## **BAB V**

## **IMPLEMENTASI DAN PENGUJIAN SISTEM**

## **5.1. HASIL IMPLEMENTASI**

Pada bab ini akan dibahas tentang implementasi, yaitu proses menterjemahkan rancangan (*Design*) menjadi program aplikasi yang dapat digunakan oleh *User*. Hasil implementasi tersebut saat ini dijalankan mulai dari masukan, keluaran dan pengujian.

#### **5.1.1. Halaman Website Admin**

1. Halaman Login Admin

tampilan halaman *Login* admin ini merupakan implementasi dari rancangan halaman *Login* pada gambar 4.24, sedangkan *Listing* program ada pada lampiran, berikut tampilannya :

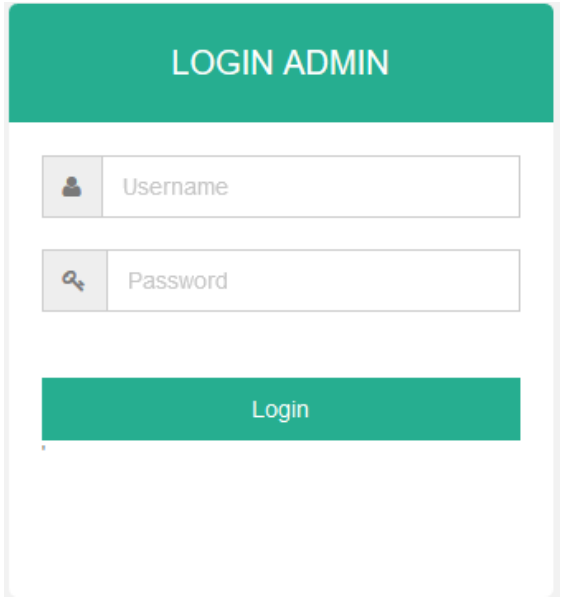

**Gambar 5.1 Tampilan Halaman** *Login* **Admin**

## 2. Halaman utama

Tampilan halaman utama admin ini merupakan implementasi dari rancangan halaman menu utama pada gambar 4.25, sedangkan *Listing* program ada pada lampiran, berikut tampilannya :

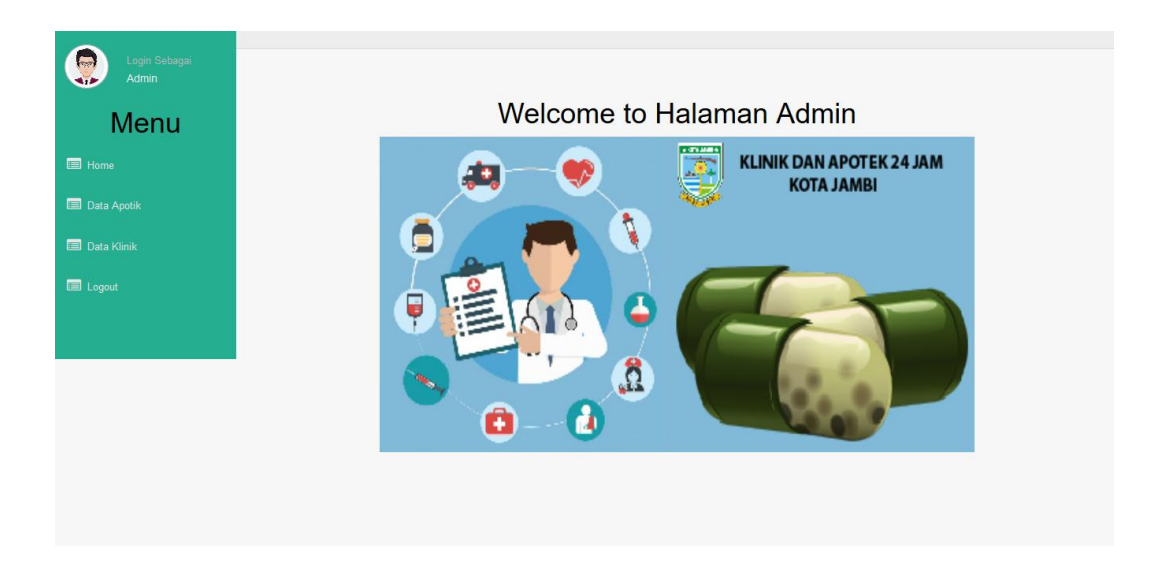

**Gambar 5.2 Tampilan Halaman Utama**

3. Halaman *Form* Tambah, *Edit* dan Hapus Data Apotek 24 Jam

tampilan halaman ini merupakan implementasi dari rancangan halaman *Form* dan *List* Data pada gambar 4.26, sedangkan *Listing* program ada pada lampiran, berikut tampilannya :

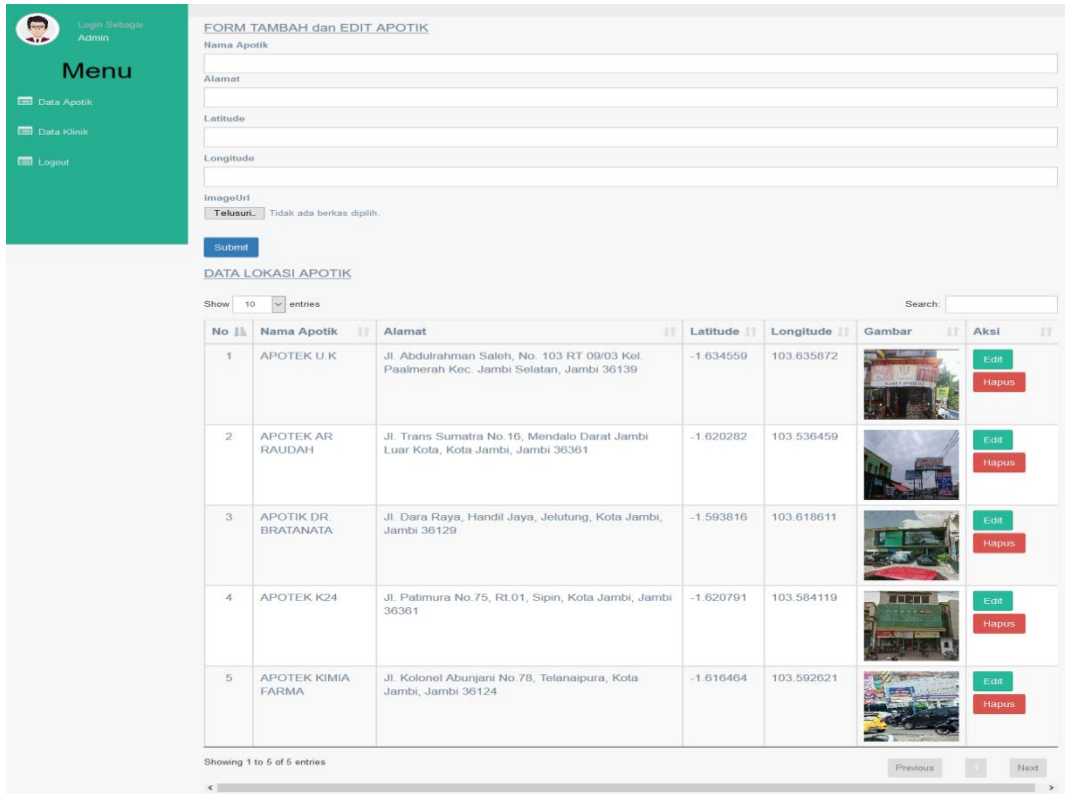

**Gambar 5.3 Tampilan** *Form* **Tambah,** *Edit* **Dan Hapus Data Apotek**

4. Halaman *Form* Tambah, *Edit* dan Hapus Data Klinik 24 Jam

tampilan halaman ini merupakan implementasi dari rancangan halaman *Form* dan *List* Data pada gambar 4.26, sedangkan *Listing* program ada pada lampiran, berikut tampilannya :

| ogin Sebagai<br>Admin                   | FORM TAMBAH dan EDIT KLINIK<br><b>Nama Klinik</b>                 |                                       |                                                                                                 |             |              |              |                   |
|-----------------------------------------|-------------------------------------------------------------------|---------------------------------------|-------------------------------------------------------------------------------------------------|-------------|--------------|--------------|-------------------|
| Menu                                    | Alamat                                                            |                                       |                                                                                                 |             |              |              |                   |
| <b>Ed</b> Home                          |                                                                   |                                       |                                                                                                 |             |              |              |                   |
| Data Apotik                             | Latitude                                                          |                                       |                                                                                                 |             |              |              |                   |
| <b>Data Klinik</b>                      | Longitude                                                         |                                       |                                                                                                 |             |              |              |                   |
| <b>ED</b> Logout                        | imageUrl<br>Submit                                                | Telusuri Tidak ada berkas dipilih.    |                                                                                                 |             |              |              |                   |
|                                         | <b>DATA LOKASI KLINIK</b><br>Show 10<br>$\vee$ entries<br>Search: |                                       |                                                                                                 |             |              |              |                   |
|                                         |                                                                   | No <u>J</u>   Nama Apotik<br>1T       | Alamat<br><b>JT</b>                                                                             | Latitude !  | Longitude IT | Gambar<br>1Ť | Aksi<br><b>JT</b> |
|                                         | $\overline{1}$                                                    | <b>KLINIK KASIH</b><br><b>IBU</b>     | Jl. Marsda lawahyudi, Pasir Putih, Jambi Selatan,<br><b>Jambi 36129</b>                         | $-1.624084$ | 103.640309   |              | Edit<br>Hapus     |
|                                         | $\overline{2}$                                                    | <b>KLINIK AR</b><br><b>RAUDAH</b>     | Jl. Trans Sumatra No.16, Mendalo Darat Jambi Luar<br>Kota, Kota Jambi, Jambi 36361              | $-1.620282$ | 103.536459   |              | $E$ dit<br>Hapus  |
|                                         | $\overline{3}$                                                    | <b>KLINIK</b><br><b>BENTENG</b>       | Jl. Sultan Agung No.1541, Beringin, Ps. Jambi, Kota<br>Jambi, Jambi 36124                       | $-1.596282$ | 103.607544   |              | Edit<br>Hapus     |
|                                         | $\boldsymbol{4}$                                                  | <b>KLINIK PRATAMA</b><br><b>HAPPY</b> | Jl. Kolonel Polisi M. Thahir No.82 Rt.34 Jambi Timur,<br>Talang Banjar, Kota Jambi, Jambi 36142 | $-1.607397$ | 103.62977    |              | Edit<br>Hapus     |
|                                         | $\overline{5}$                                                    | <b>KLINIK PRATAMA</b><br><b>DEWI</b>  | Jl. Ir. H. Juanda, Simpang III Sipin, Kota Baru, Kota<br>Jambi, Jambi 36129                     | $-1.62919$  | 103.587796   |              | Edit<br>Hapus     |
|                                         | $\mathbf 6$                                                       | <b>KLINIK TANJUNG</b><br><b>LUMUT</b> | Jl. Lkr. Timur 1 No.11, RT.036, Talang Bakung,<br>Palmerah, Jambi Sel., Kota Jambi, Jambi 36136 | $-1.619852$ | 103.652145   |              | Edit<br>Hapus     |
|                                         | $\overline{t}$                                                    | <b>KLINIK IDAYU</b><br><b>MEDICAL</b> | Handil Jaya, Jelutung, Kota Jambi, Jambi 36129                                                  | $-1.625403$ | 103.610962   |              | Edit<br>Hapus     |
|                                         | 8                                                                 | <b>KLINIK U.K</b>                     | Jl. Abdulrahman Saleh, No. 103 RT 09/03 Kel.<br>Paalmerah Kec. Jambi Selatan, Jambi 36139       | $-1.634559$ | 103.635872   |              | Edit<br>Hapus     |
|                                         | $9\,$                                                             | <b>KLINIK MEDIKA</b>                  | Jl. Jend. Sudirman No.25d, jelutung, jambi                                                      | $-1.602602$ | 103.619017   |              | Edit<br>Hapus     |
| Showing 1 to 9 of 9 entries<br>Previous |                                                                   |                                       |                                                                                                 |             | Next         |              |                   |
|                                         | $\leftarrow$                                                      |                                       |                                                                                                 |             |              |              | $\rightarrow$     |

**Gambar 5.4 Tampilan** *Form* **Tambah,** *Edit* **Dan Hapus Data Klinik**

## 4. *Flashscreen*

Pada halaman ini aplikasi menampilkan flash screan awal sebelum masuk aplikasi, berikut hasil tampilan pada gambar :

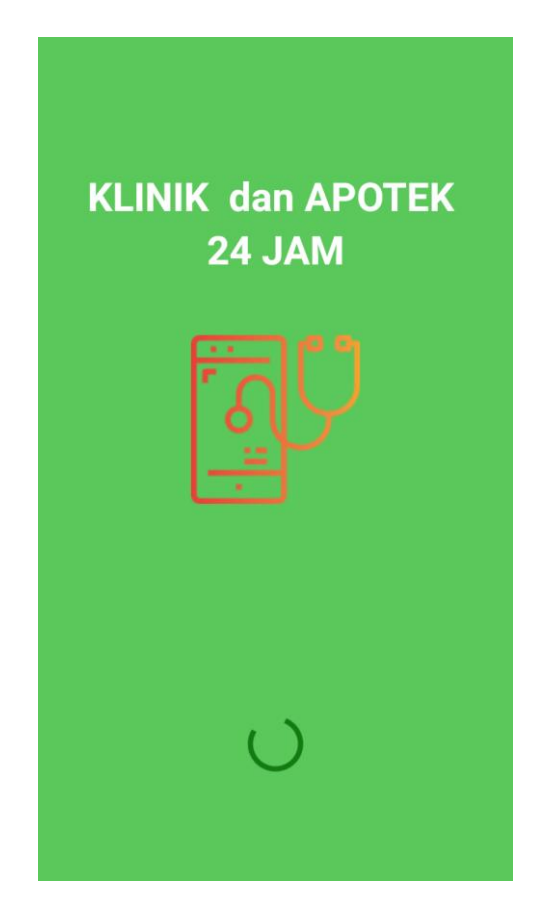

**Gambar 5.5 Tampilan** *Flashscreen*

### 5. Implementasi Halaman *Navigation Drawer*

Pada halaman *Navigation Drawer* ini aplikasi akan menampilkan 7 kategori menu yaitu dashoard, apotek 24 jam, klinik 24 jam, marker, bantuan, tentang dan keluar. berikut hasil tampilan pada gambar :

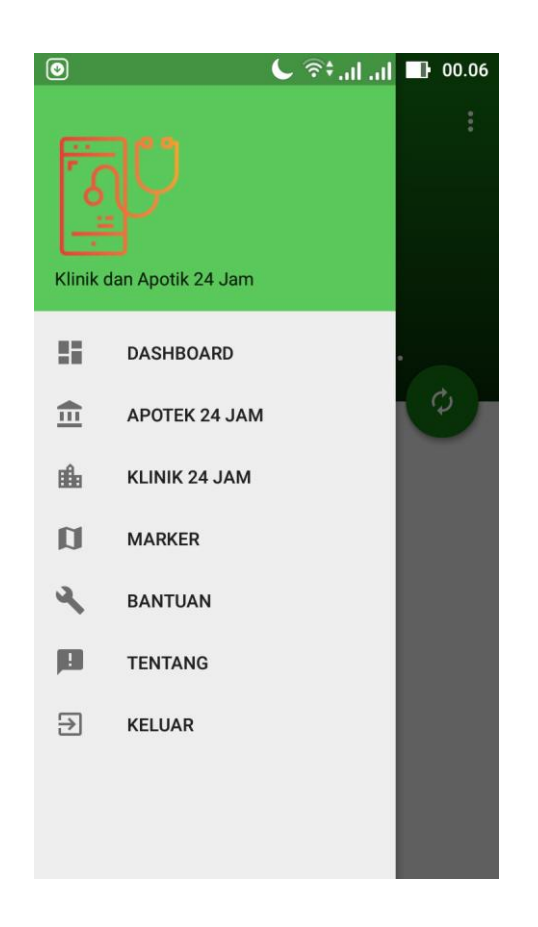

**Gambar 5.6 Tampilan Implementasi Halaman** *Navigation Drawer*

6. Implementasi Halaman Apotek 24 Jam

Apabila *user* memilih menu apotek 24 jam, maka akan menampilkan semua daftar apotek 24 jam uang ada, berikut hasil tampilan pada gambar :

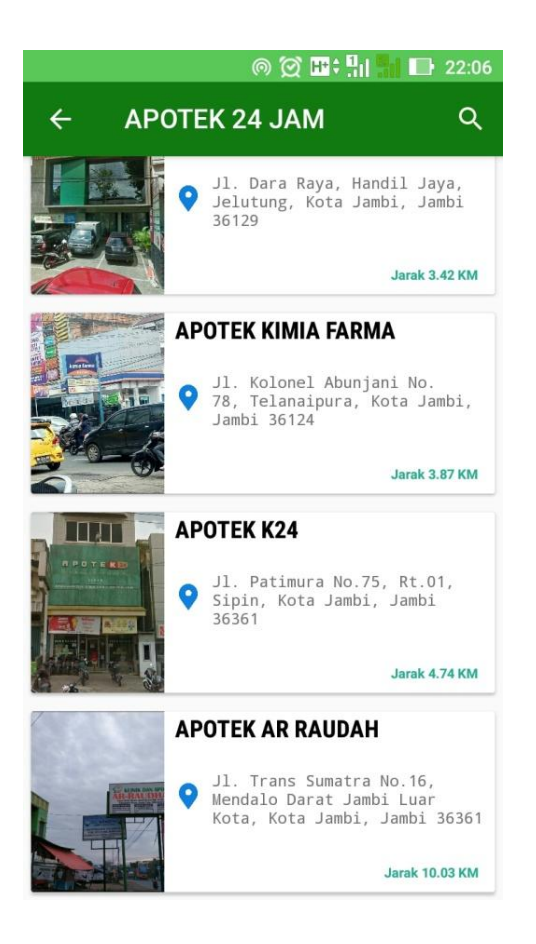

**Gambar 5.7 Tampilan Implementasi Halaman Apotek 24 Jam**

## 7. Implementasi Halaman Klinik 24 Jam

Apabila *user* memilih menu klinik 24 jam, maka akan menampilkan semua daftar klinik 24 jam uang ada, berikut hasil tampilan pada gambar :

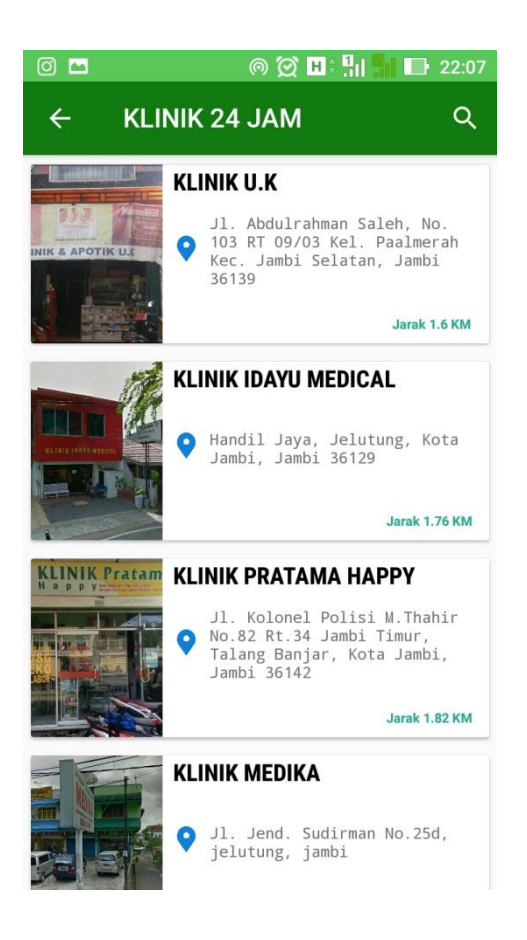

**Gambar 5.8 Tampilan Implementasi Halaman Klinik 24 Jam**

# 8**.** Implementasi Halaman Marker

Apabila *User* memilih menu marker, maka akan menampilkan halaman marker klinik dan apotek 24 jam, berikut hasil tampilan pada gambar :

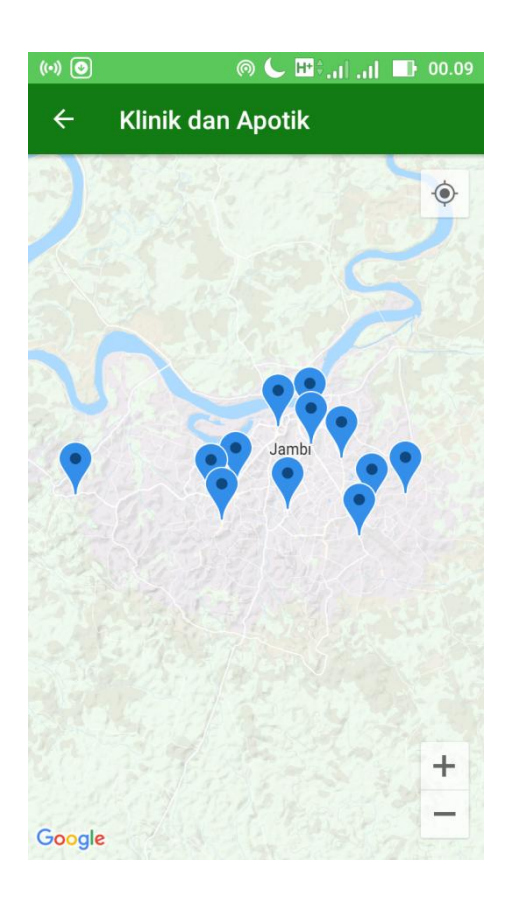

**Gambar 5.9 Tampilan Implementasi Halaman Marker**

# 9. Implementasi Detail Lokasi

Apabila *user* memilih salah satu klinik ataupun apotek 24 jam, maka akan menampilkan detail lokasi, berikut hasil tampilan pada gambar :

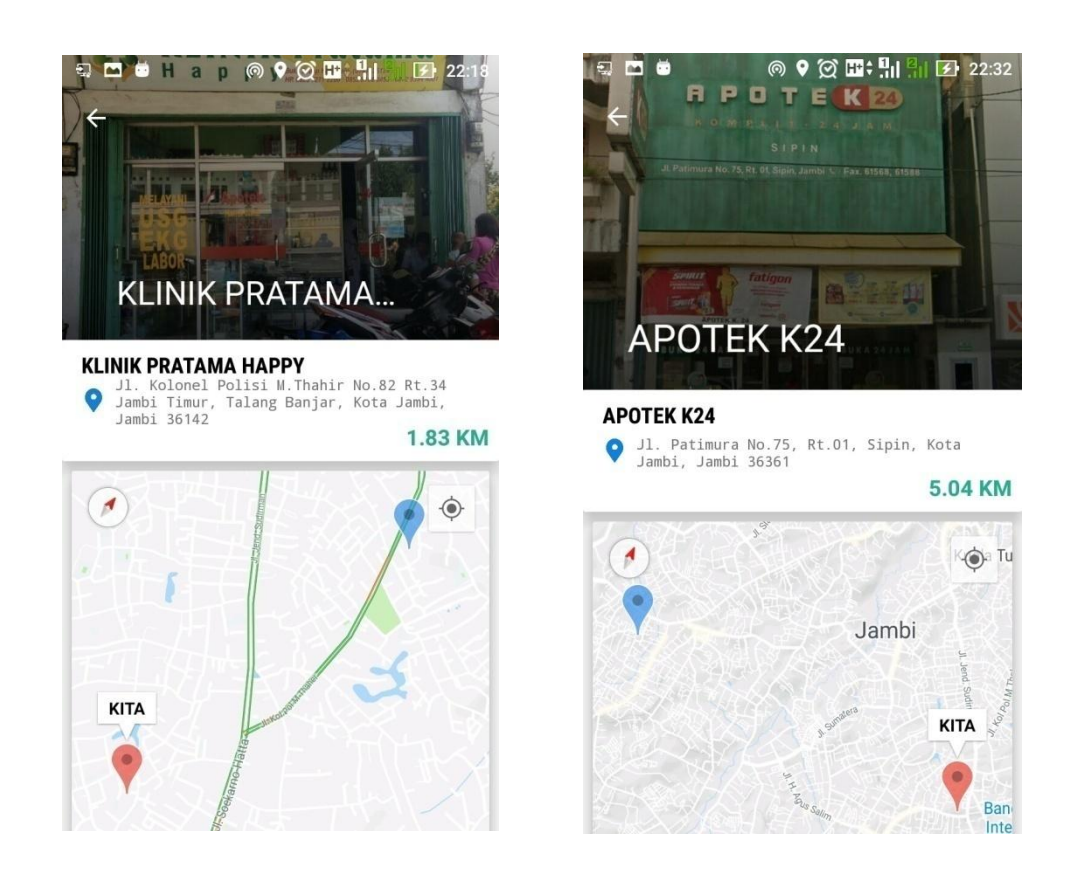

**Gambar 5.10 Tampilan Implementasi Detail Lokasi**

### 10. Implementasi Halaman Bantuan

Apabila *user* memilih menu bantuan, maka akan menampilkan informasi bantuan menggunakan aplikasi ini, berikut hasil tampilan pada gambar :

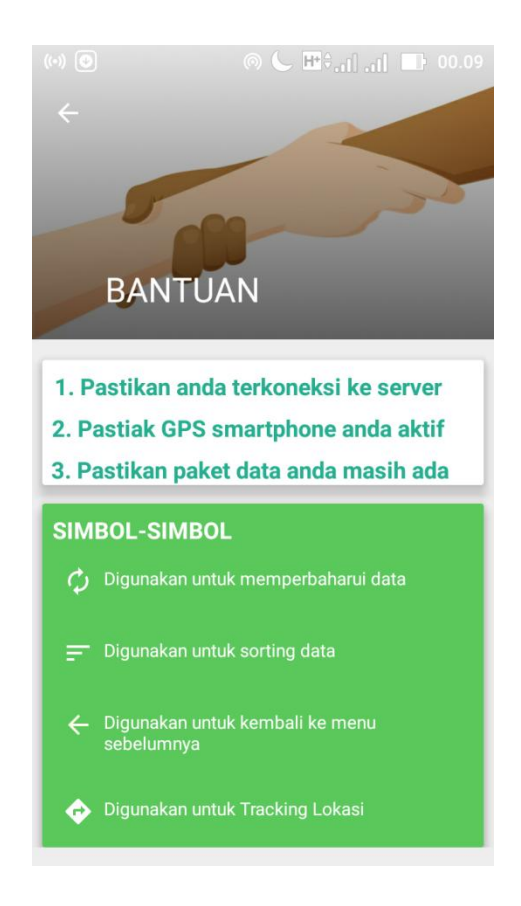

**Gambar 5.11 Tampilan Implementasi Halaman Bantuan**

Apabila *user* memilih menu keluar, maka akan menampilkan pesan, berikut hasil tampilan pada gambar :

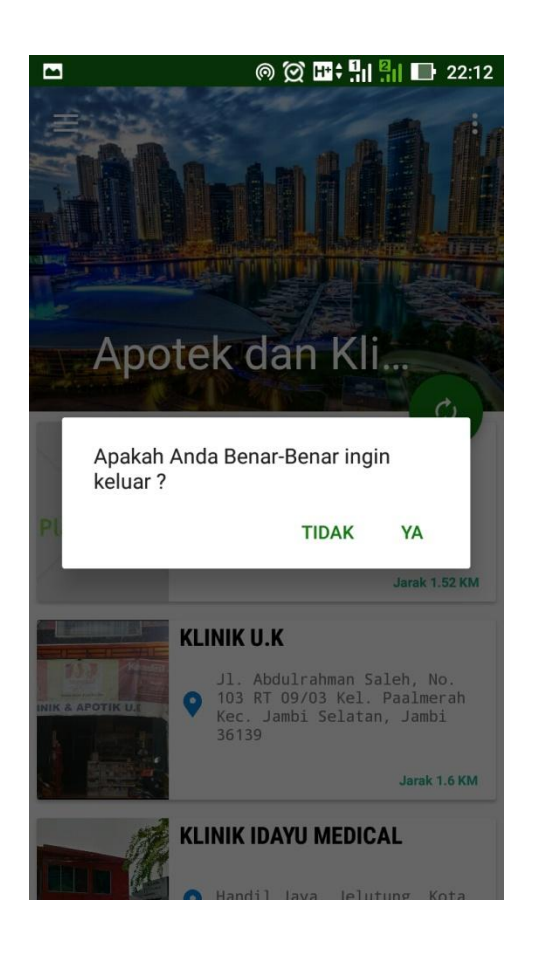

**Gambar 5.12 Tampilan Implementasi Halaman Keluar**

## **5.2. PENGUJIAN SISTEM**

Dengan perancangan sistem informasi gegrafis klinik dan apotek 24 jam berbasis android. Maka langkah selanjutnya adalah melakukan pengujian hasil dari rancangan. Dalam tahap pengujian ini penulis menggunakan metode pengujian *blackbox (blackbox testing)*.

## **5.2.1. Pengujian Aplikasi**

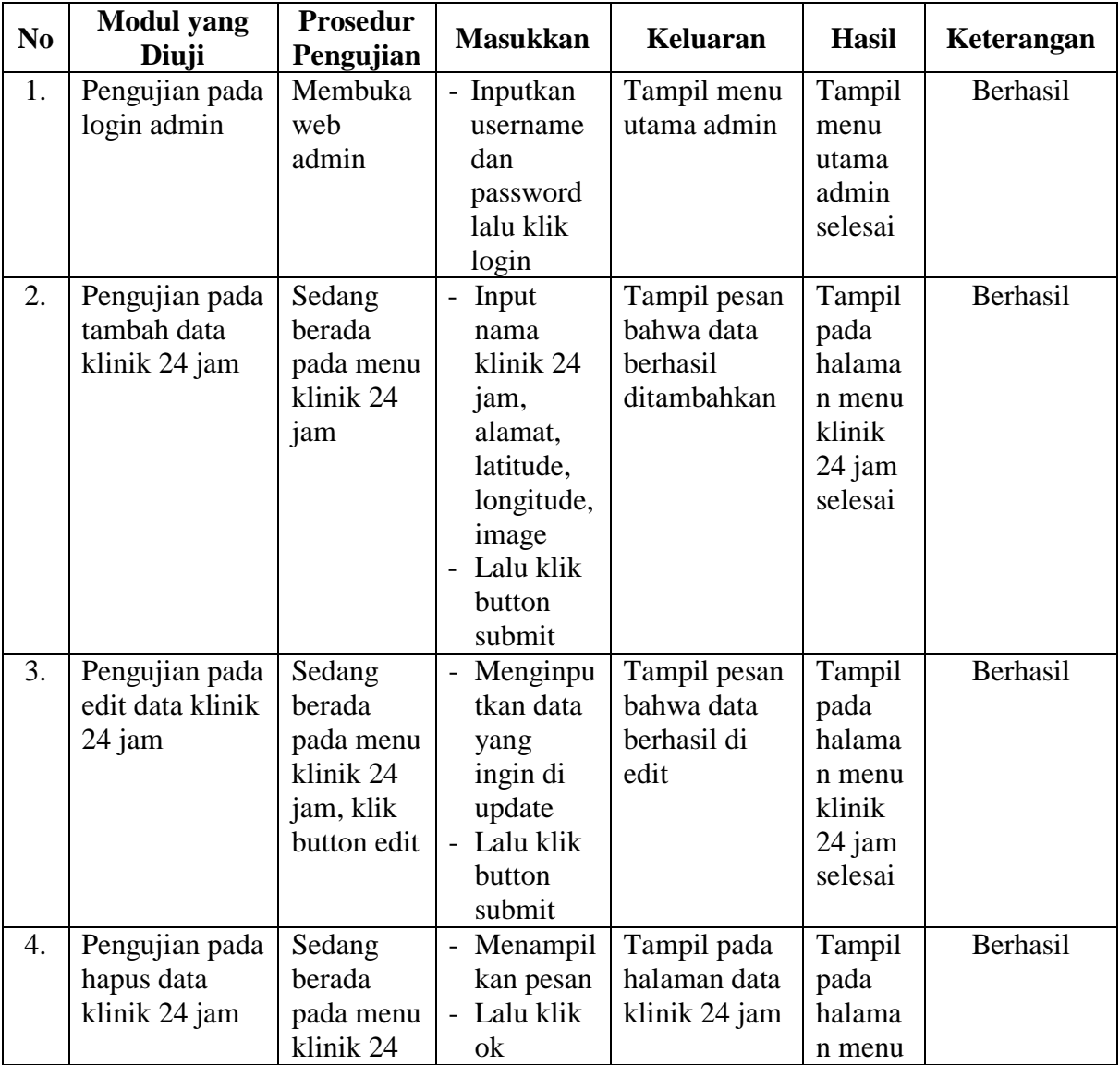

#### **Tabel 5.1 Tabel Pengujian Admin**

| 5. | Pengujian pada                                | jam, klik<br>button<br>hapus<br>Sedang                                     | - Input                                                                                                   | Tampil pesan                                      | klinik<br>24 jam<br>selesai<br>Tampil                             | Berhasil |
|----|-----------------------------------------------|----------------------------------------------------------------------------|----------------------------------------------------------------------------------------------------|---------------------------------------------------|-------------------------------------------------------------------|----------|
|    | tambah data<br>apotek 24 jam                  | berada<br>pada menu<br>apotek 24<br>jam                                    | nama<br>apotek 24<br>jam,<br>alamat,<br>latitude,<br>longitude,<br>image<br>Lalu klik<br>button<br>submit | bahwa data<br>berhasil<br>ditambahkan             | pada<br>halama<br>n menu<br>apotek<br>24 jam<br>selesai           |          |
| 6. | Pengujian pada<br>edit data<br>apotek 24 jam  | Sedang<br>berada<br>pada menu<br>apotek 24<br>jam, klik<br>button edit     | - Menginpu<br>tkan data<br>yang<br>ingin di<br>update<br>- Lalu klik<br>button<br>submit                  | Tampil pesan<br>bahwa data<br>berhasil di<br>edit | Tampil<br>pada<br>halama<br>n menu<br>apotek<br>24 jam<br>selesai | Berhasil |
| 7. | Pengujian pada<br>hapus data<br>apotek 24 jam | Sedang<br>berada<br>pada menu<br>apotek 24<br>jam, klik<br>button<br>hapus | Menampil<br>$\overline{\phantom{0}}$<br>kan pesan<br>- Lalu klik<br>ok                                    | Tampil pada<br>halaman data<br>apotek 24<br>jam   | Tampil<br>pada<br>halama<br>n menu<br>apotek<br>24 jam<br>selesai | Berhasil |

**Tabel 5.2 Tabel Pengujian User**

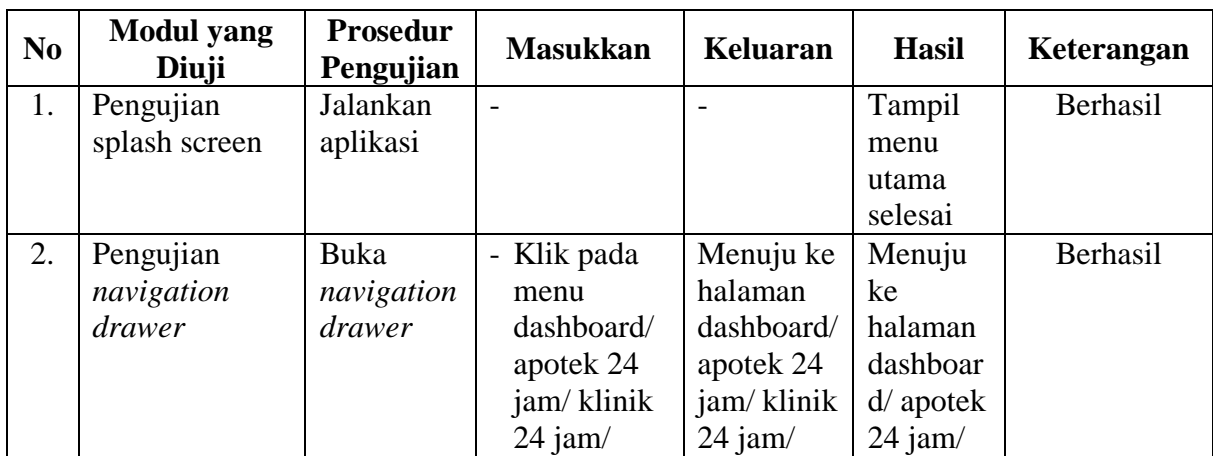

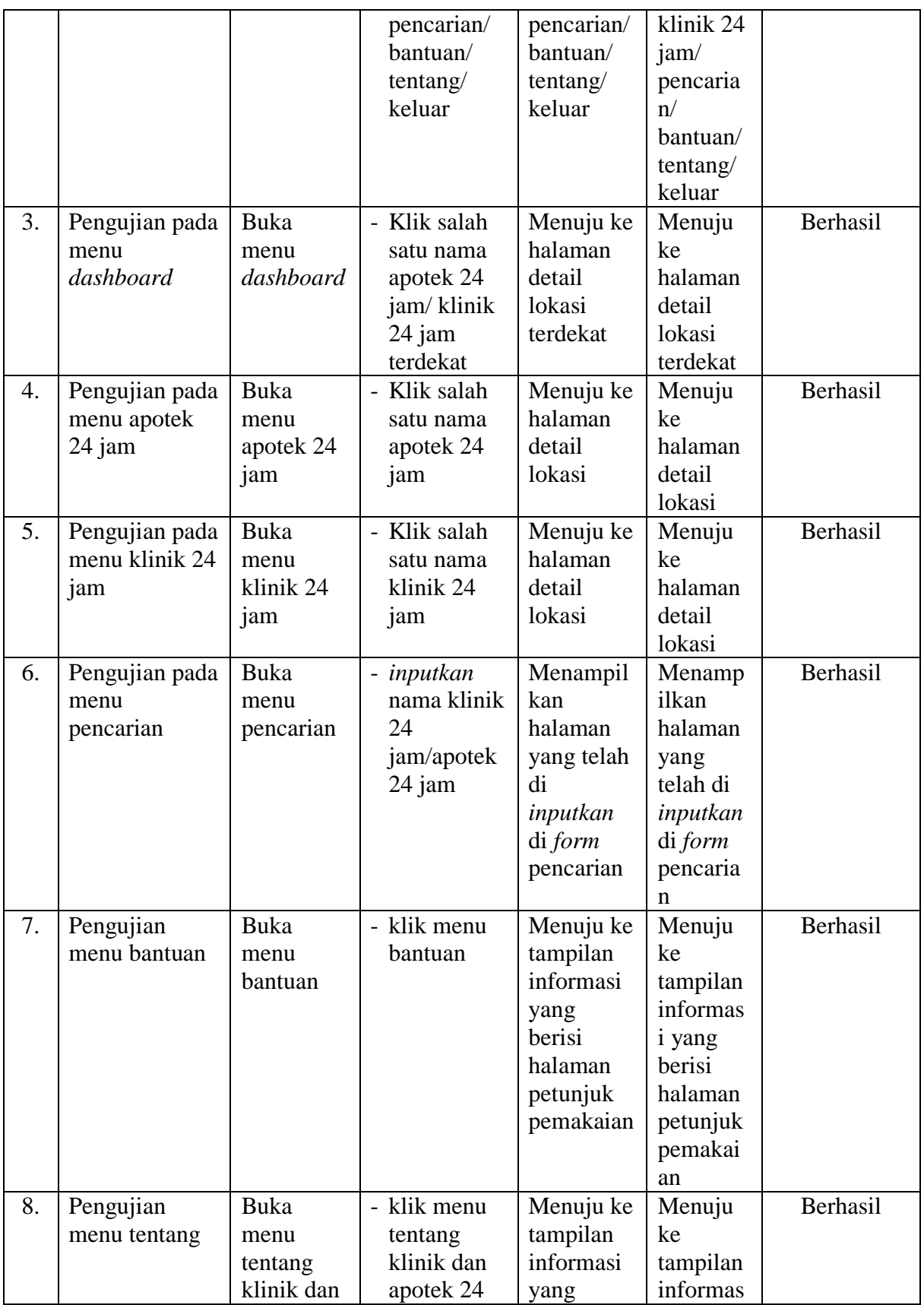

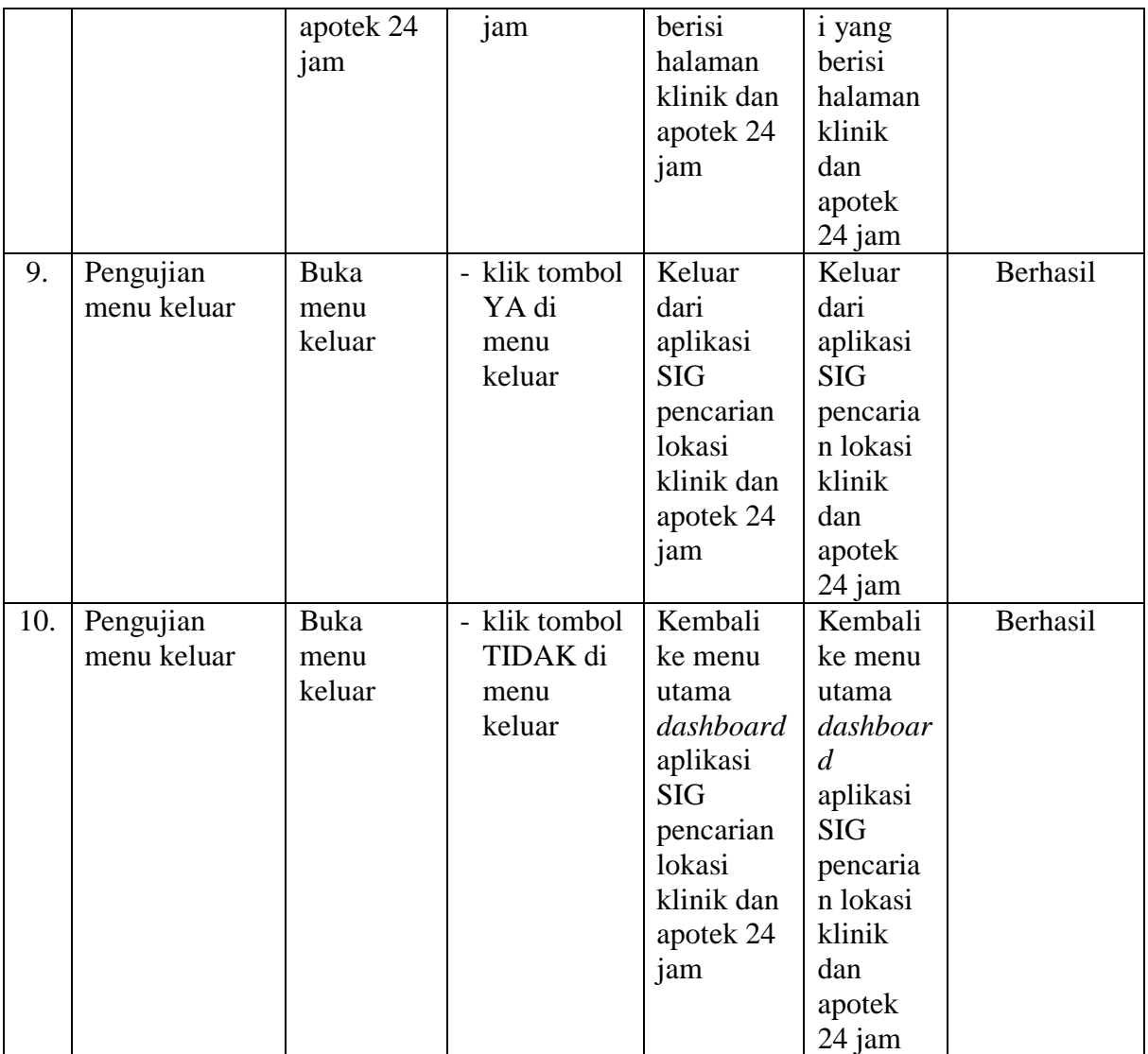

### **5.3. KELEBIHAN DAN KEKURANGAN APLIKASI**

Pada bagian ini penulisa akan menjelaskan tentang kelebihan dan kekurangan yang dimiliki oleh aplikasi Sistem Informasi Geografis Pencarian Lokasi Klinik dan Apotek 24 Jam di Kota Jambi. Dalam hasil dari perancangan aplikasi ini, penulis dapat menyampaikan kelebihan dan kekurangannya.

#### **5.3.1. Kelebihan dari Aplikasi**

Adapun kelebihan dari aplikasi Sistem Informasi Geografis Pencarian Lokasi Klinik dan Apotek 24 Jam di Kota Jambi yaitu :

- 1. mudah dioperasikan karena rancangan dari setiap tampilan dirancang secara bersahabat atau mudah di mengerti.
- 2. Rancangan antarmuka yang sederhana dan tidak menggunakan banyak layar, sehingga tidak membingungkan pengguna.
- 3. Dapat digunaka pengguna di mana saja karena aplikasi ini berjalan di *Smartphone* yang bersistem operasi *Android*.

## **5.3.2. Kekurangan dari Aplikasi**

Adapun kekurangan dari aplikasi Sistem Informasi Geografis Pencarian Lokasi Klinik dan Apotek 24 Jam di Kota Jambi yaitu :

- 1. Klinik dan apotek 24 jam yang terdapat di aplikasi ini masih sangat terbatas sehingga perlu di perbarui karena klinik dan apotek 24 jam di Kota Jambi akan mengalami penambahan klinik dan apotek 24 jam yang baru di Kota Jambi.
- 2. Data pada aplikasi tidak dapat tampil jika jaringan seluler kurang stabil.
- 3. Hanya bisa dijalankan di sistem operasi *Android*.

#### **5.4. PENGUJIAN DENGAN KUESIONER**

Pengujian ini dilakukan untuk mengetahui pendapat dari responden tentangsistem yang dibuat, selain itu pengujian ini juga bertujuan untuk

mengetahui sejauh mana kualitas dari aplikasi yang dibuat. Pengujian kuesioner ini dilakukan dengan cara memberikan dan menyebarkan kuesioner pada calon pengguna aplikasi yang sudah dibangun.

Berikut ini adalah hasil dari beberapa pertanyaan yang telah diajukan beserta jawaban para responden.

## 1. Daftar Nama beserta E-mail Responden

| N <sub>o</sub> | Nama               | Email                           |
|----------------|--------------------|---------------------------------|
| $\mathbf{1}$   | yoga               | yoganuriwanto@gmail.com         |
| $\overline{2}$ | Ahmad fadly putra  | ahmadfadlyputra11@gmail.com     |
| $\overline{3}$ | alfikri ramadhan   | alfikrirhmmda@gmail.com         |
| $\overline{4}$ | arif awaludin      | arifajo03@gmail.com             |
| $\overline{5}$ | alisa putri        | alisaputri02@gmail.com          |
| 6              | ary ardiansyah     | ary.ardiansyah37@yahoo.com      |
| 7              | candra setiawan    | candracs027@gmail.com           |
| 8              | aseng rio marzuki  | marzuki.rio@gmail.com           |
| 9              | ahmad yani saputra | yayansaputra123@gmail.com       |
| 10             | risma dahlia       | rismamahdalia@gmail.com         |
| 11             | fahrul lazy        | lazyfahrul@gmail.com            |
| 12             | sidik iskandar     | iskandarsiddik@gmail.com        |
| 13             | muhammad jalil     | m.jalil77@gmail.com             |
| 14             | beni ahmad nurdin  | benniahmadnurdin@gmail.com      |
| 15             | daryanto           | theredsdevilsdaryanto@gmail.com |
| 16             | setiawan           | setiawan9495@gmail.com          |
| 17             | nurul agustina     | nurul.agustina01@gmail.com      |
| 18             | novi sriwahyuni    | novii.sriwahyuni96@gmail.com    |
| 19             | rina rahma         | rinarahma167@gmail.com          |
| 20             | sabariyah          | sabariyah08@gmail.com           |
| 21             | lia lestari        | liialestari.liyut@gmail.com     |
| 22             | rosiana            | rosiana95@gmail.com             |
| 23             | dwi prasetyio      | dwiprasetyio168@gmail.com       |
| 24             | feny sentiyadevi   | fennysetiyadevi17@gmail.com     |
| 25             | yuli astuti        | yuliastuti12@gmail.com          |
| 26             | rudiyanto          | rudystikom@gmail.com            |
| 27             | rohman             | rohman92@gmail.com              |
| 28             | muhammad arif      | arief.muhammad@gmail.com        |
| 29             | miftahudin         | miftahu18085@gmail.com          |
| 30             | arfiyantina        | arfiyantina@gmail.com           |

**Tabel 5.3 Daftar Nama Responden**

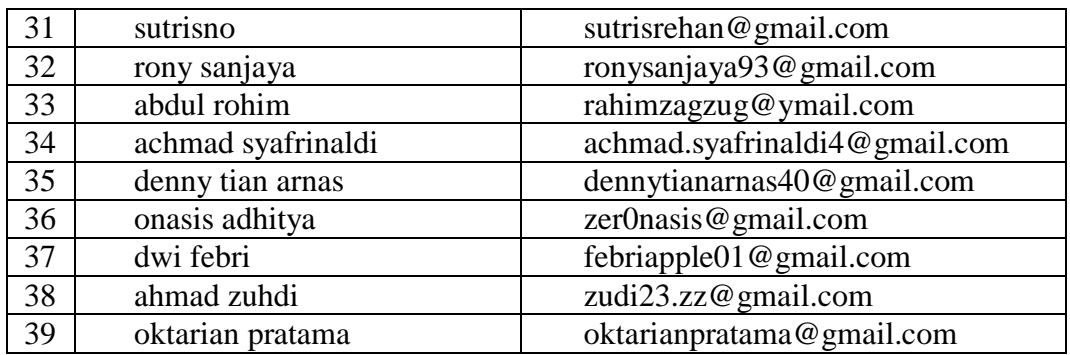

2. Pertanyaan Kuesioner beserta Hasil dari Jawaban Responden

Berikut ini akan dipaparkan hasil dari beberapa pertannyaan yang telah diajukan beserta jawaban dari para responden.

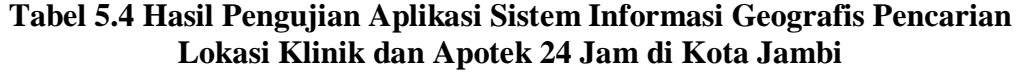

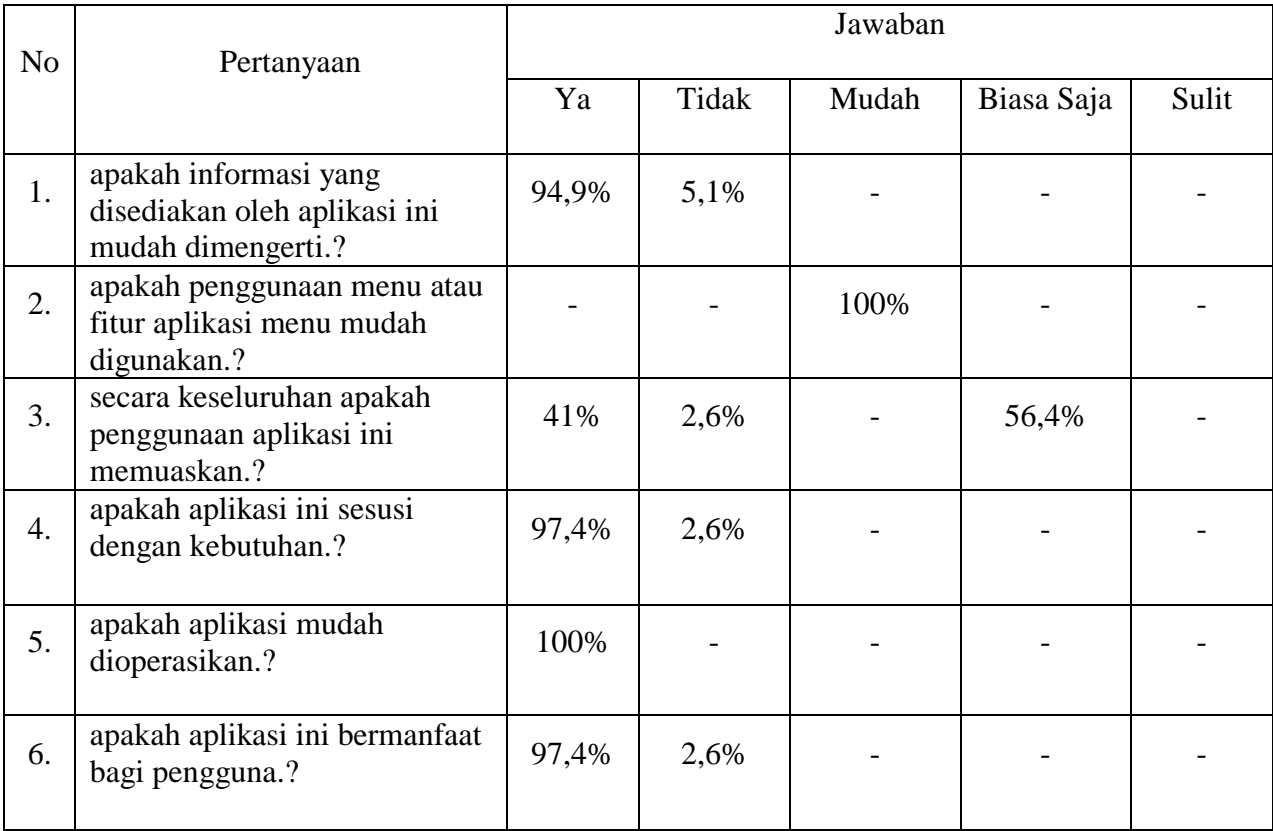